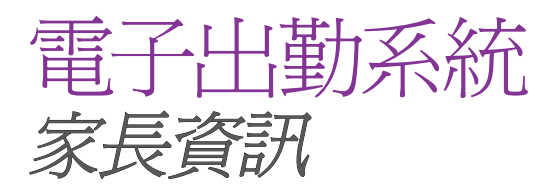

## 您知道嗎?

您的托兒服務提供者現在可以透過系統 向您傳送訊息。

當您使用平板電腦或智慧型手機登入時, 螢幕上會出現以下選項:

- 出勤:允許您檢查您孩子的出勤紀錄。
- 訊息:允許您在空檔時閱讀來自服務提 供者的訊息。
- 個案資訊:顯示關於您帳戶的基本資 訊。
- 執行紀錄:顯示最近的簽到和簽退活 動。

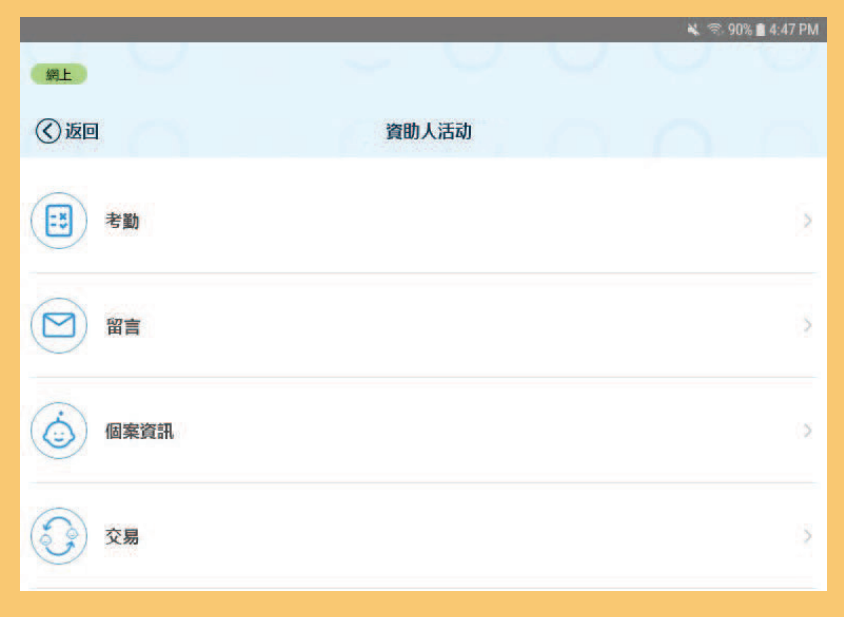

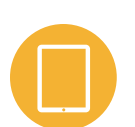

您是否使用服務提供者的平板電腦辦理簽 到和簽退手續?

假使您的托兒服務提供者提供附 KinderSign 應用程式 的平板電腦用於出勤簽到和簽退,您會在登入後看到 列出的選項。選取「出勤」讓孩子簽到與簽退。

您是否使用您的智慧型手機辦理 簽到和簽退手續?

假使您的托兒服務提供者允許您使用智慧型手機進行 出勤簽到與簽退,您將需要:

- **•** 從您的應用程式商店下載「KinderSmart Washington」 應用程式;並且
- **•** 與您的服務提供者合作完成行動裝置註冊流程。

## 您有任何疑問嗎?

請詢問您的服務提供商或訪問本網頁: **[www.dcyf.wa.gov/services/early-learning](http://www.dcyf.wa.gov/services/early-learning-providers/electronic-attendance-system/updates)[providers/electronic-attendance-system/updates](http://www.dcyf.wa.gov/services/early-learning-providers/electronic-attendance-system/updates)**

如果您需要其他格式或語言的文件副本,請聯絡 *DCYF Constitutent Relations* (選民關係機構) *(1-800-723-4831 | 360-902-8060, [ConstRelations@dcyf.wa.gov\)](mailto:ConstRelations%40dcyf.wa.gov?subject=)*。

DCYF PUBLICATION EL\_0003 CHT (10-2021) Chinese Traditional

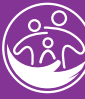

Washington State Department of **CHILDREN, YOUTH & FAMILIES** 

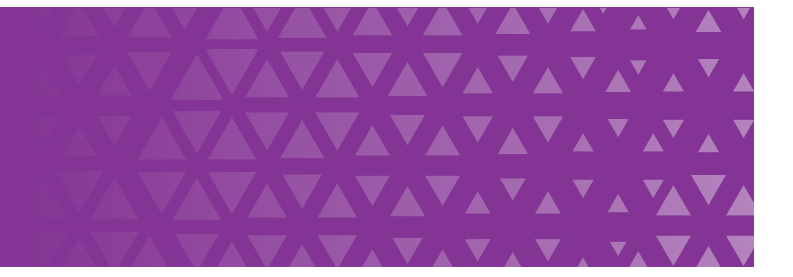